## Capitolo <sup>33</sup>

# Scorciatoie da tastiera di Live

#### 33.1 Mostrare/Nascondere le Viste

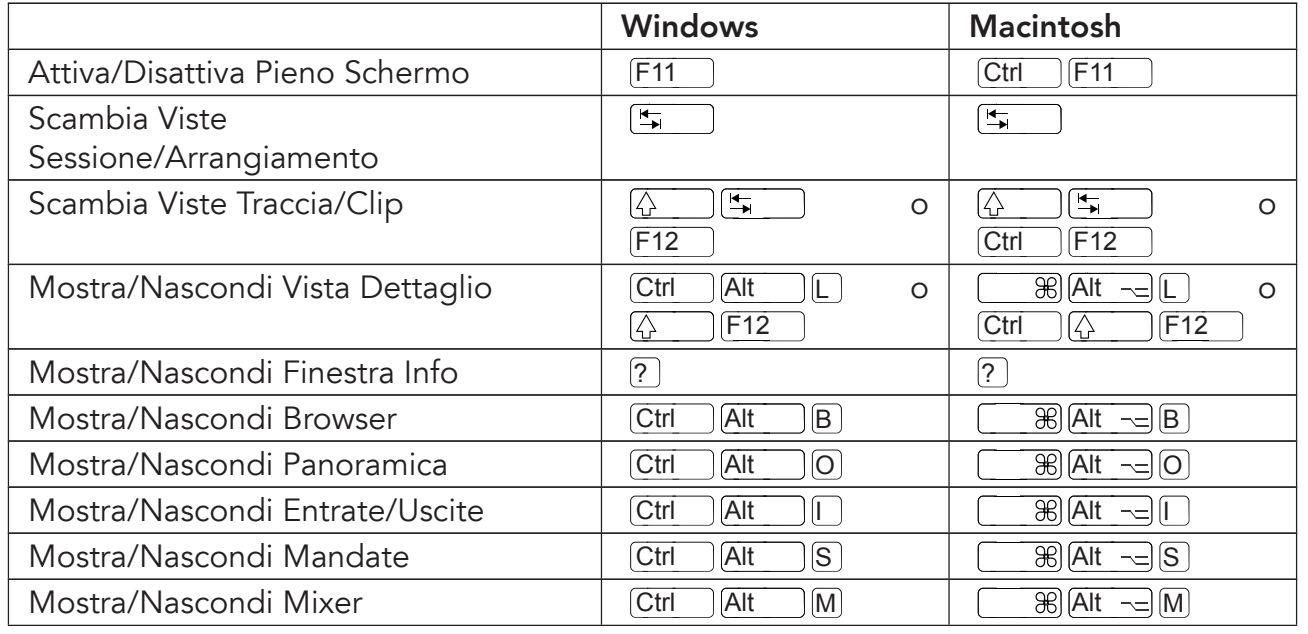

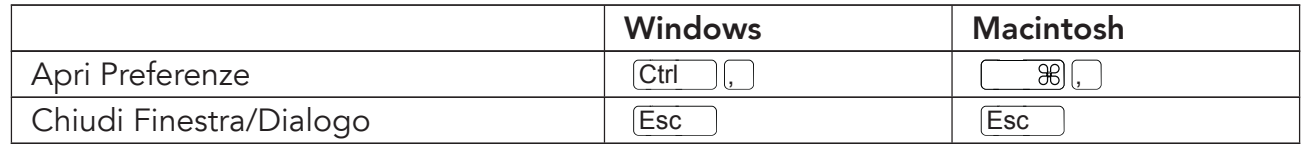

#### 33.2 Accesso ai Menu

Sotto Windows, potete accedere ad ogni menu premendo il tasto [<u>Alt \_\_</u>] e la prima lettera<br>... del menu (ad es. <u>[Alt \_\_</u>][F] per "File").

- $\bullet$   $\bigoplus$   $\bigoplus$  per scorrere tra le voci del menu;
- $\bullet\;\; \textcolor{red}{\boldsymbol{\Theta}}\textcolor{blue}{\boldsymbol{\Theta}}$  per passare al menu a fianco;
- <mark>Return</mark>) (o Invio) per scegliere una voce del menu.

#### 33.3 Modifiche dei Valori

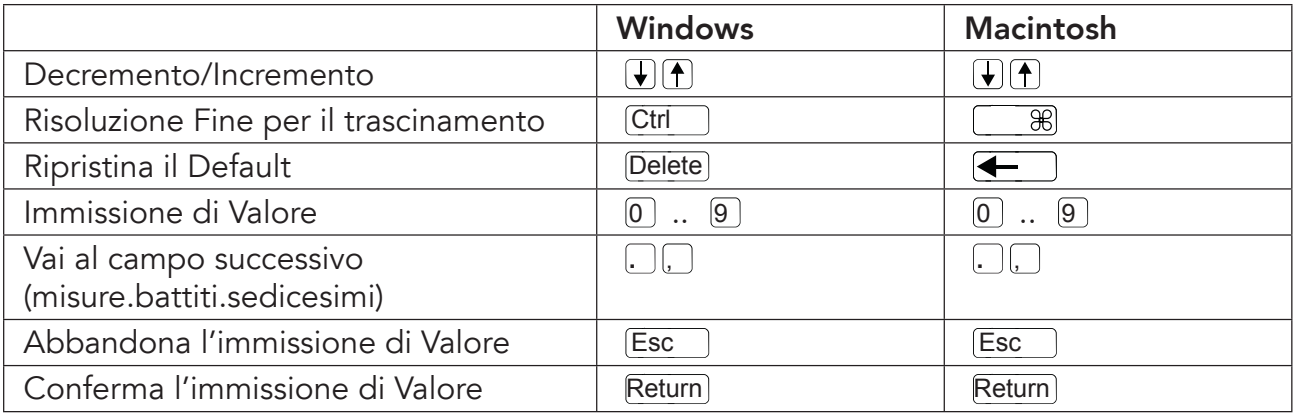

## 33.4 Browser

Oltre alle scorciatoie qu<sup>i</sup> indicate, nel Browser possono essere usati anche <sup>i</sup> comandi brevi di editing.

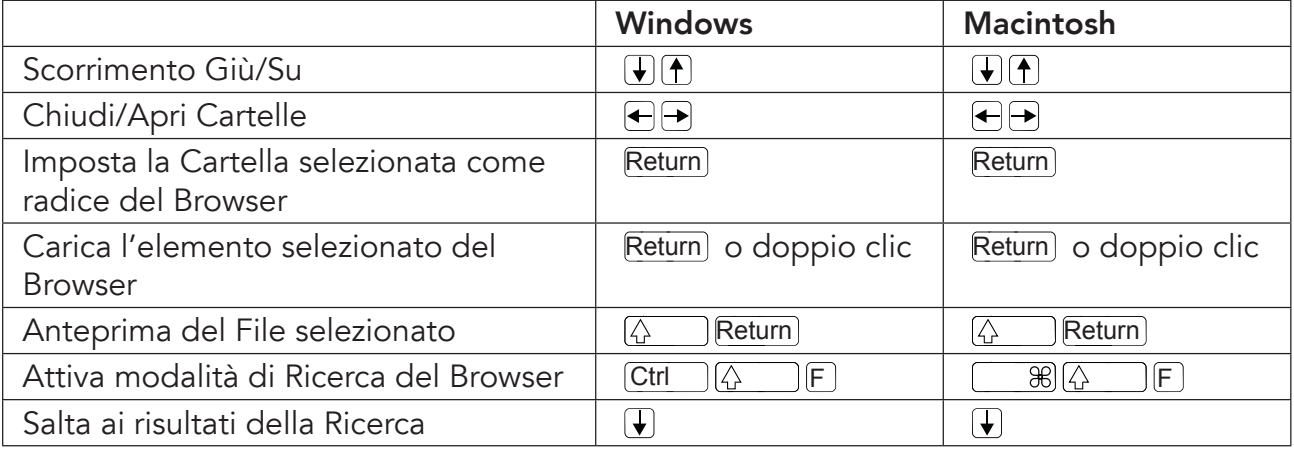

### 33.5 Trasporto

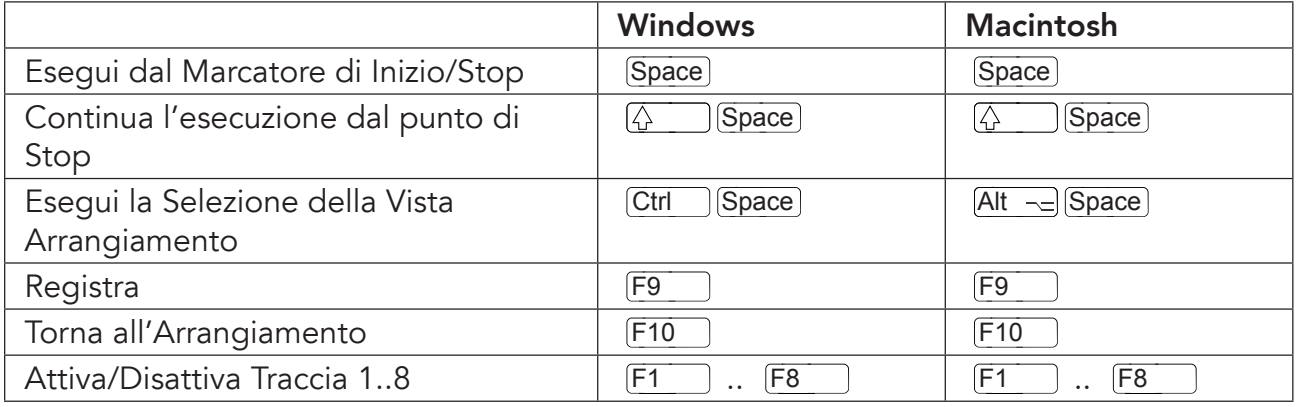

## 33.6 Editing

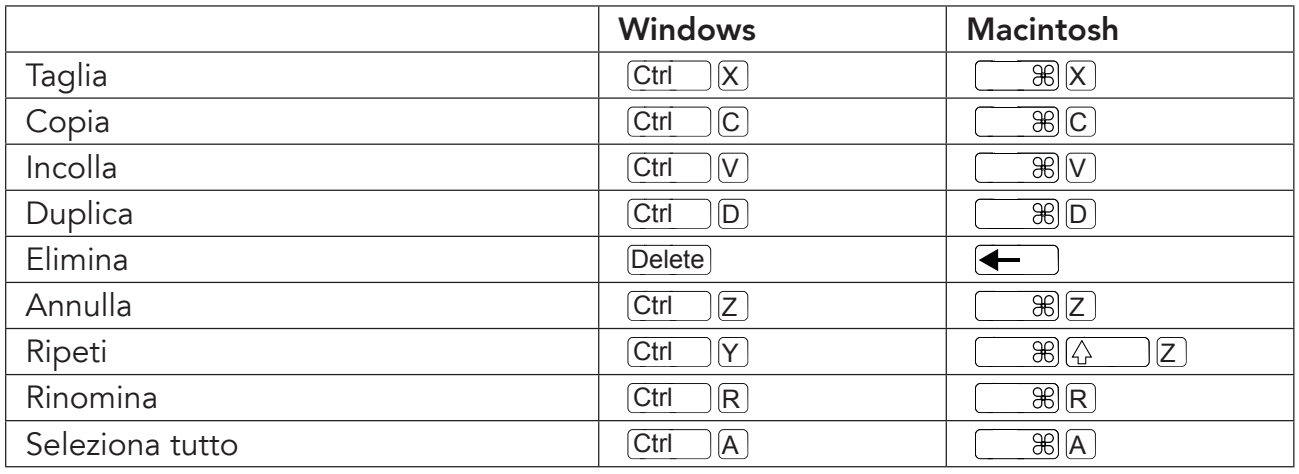

Mantenendo premuto un tasto modificatore aggiuntivo, alcuni dei comandi sopra elencati possono agire anche su:

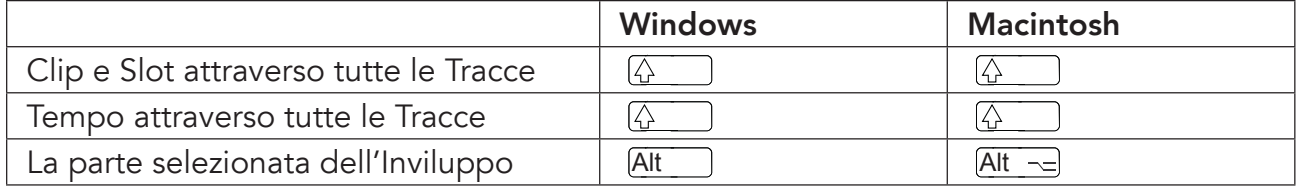

Il tasto [<del>ˈt</del>i ] può essere usato per spostarsi da una traccia o da una scena all'altra durante<br>' la modifica del nome.

## 33.7 Ciclo di Loop <sup>e</sup> Marcatori di Inizio/Fine

Il ciclo di loop <sup>o</sup> <sup>i</sup> marcatori di inizio/fine devono prima essere selezionati affinché <sup>i</sup> seguenti comandi possano agire su di essi.

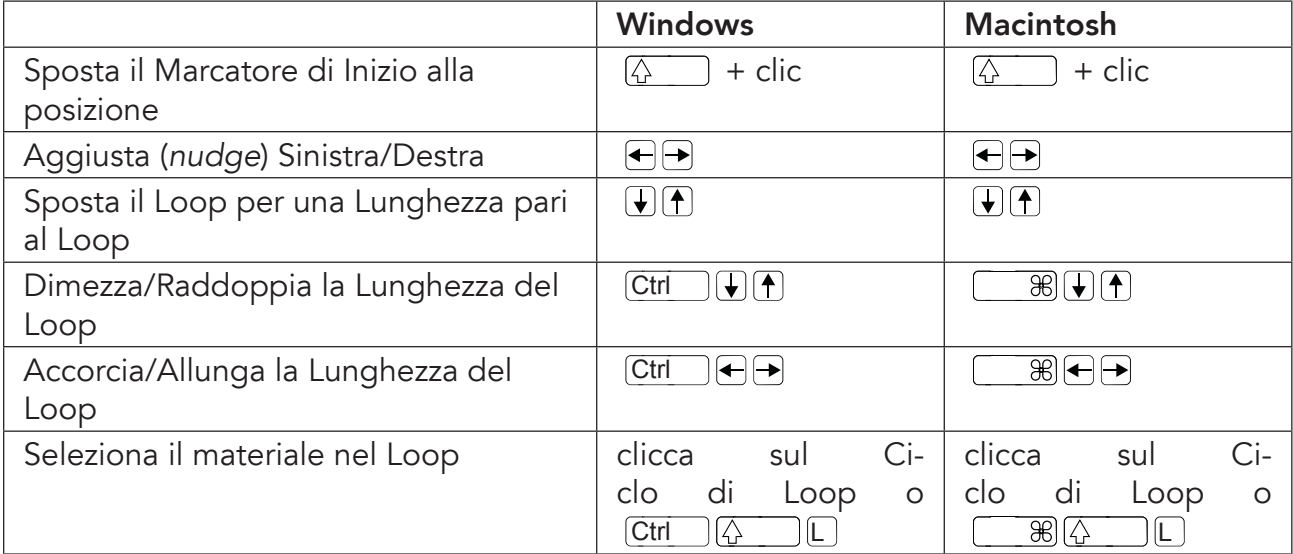

#### 33.8 Comandi della Vista Sessione

Vedasi anche comandi di editing.

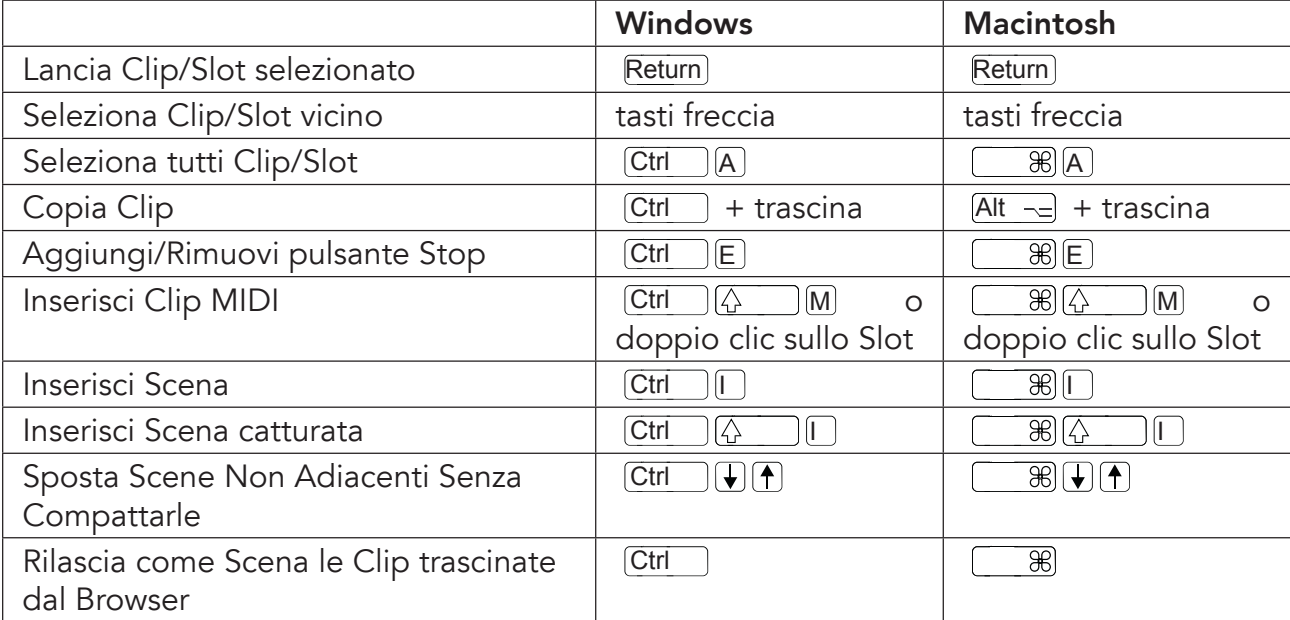

#### 33.9 Comandi della Vista Arrangiamento

Le scorciatoie per zoom, agganciamento/disegno <sup>e</sup> impostazioni loop/regione funzionano anche nella Vista Arrangiamento. Vedasi anche comandi di editing.

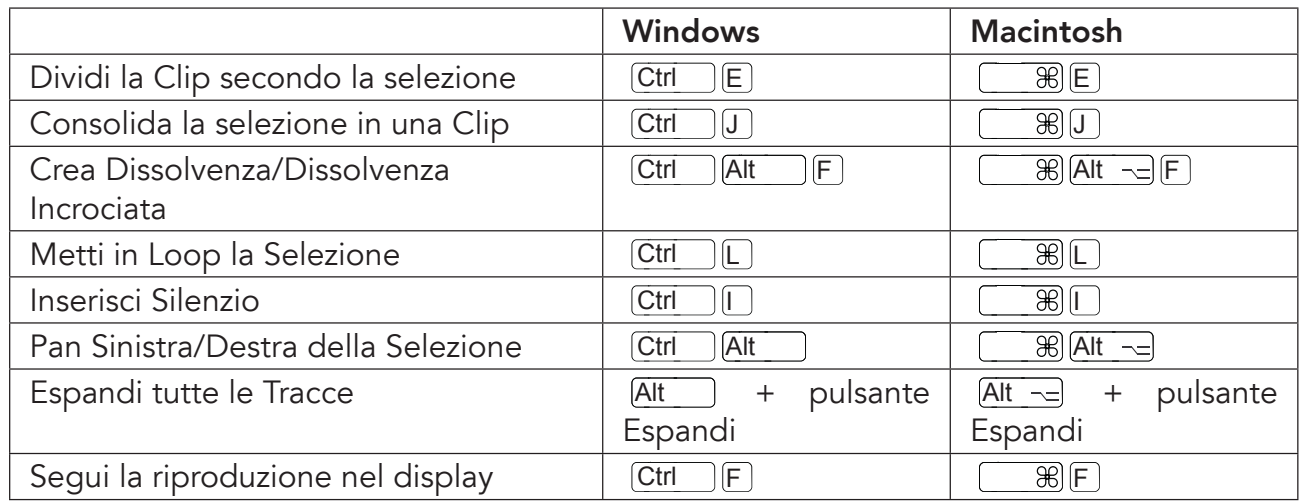

## 33.10 Comandi per le Tracce

#### Vedasi anche comandi di editing.

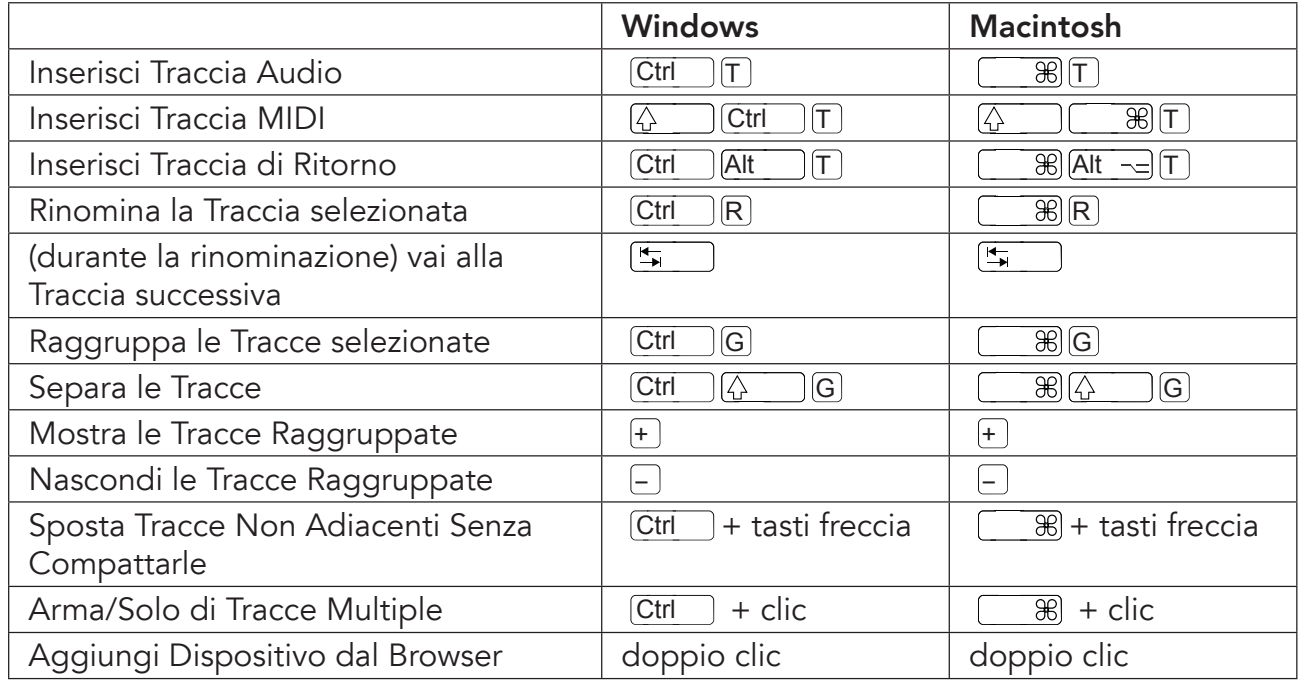

## 33.11 Comandi per <sup>i</sup> Breakpoint degli Inviluppi

Le scorciatoie per zoom, agganciamento/disegno <sup>e</sup> impostazioni loop/regione funzionano anche nell'Editor d'Inviluppo <sup>e</sup> nella Vista Arrangiamento. Vedasi anche comandi di editing.

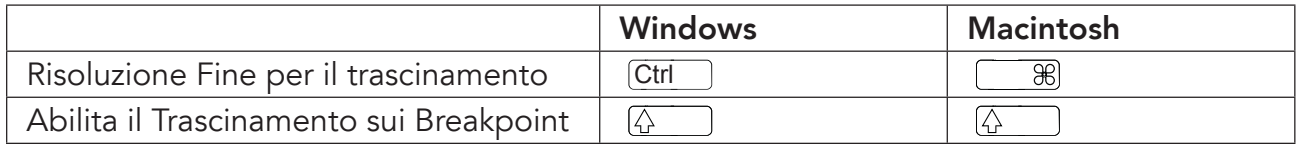

## 33.12 Modalità Mappatura Tasti/MIDI <sup>e</sup> tastiera MIDI del Computer

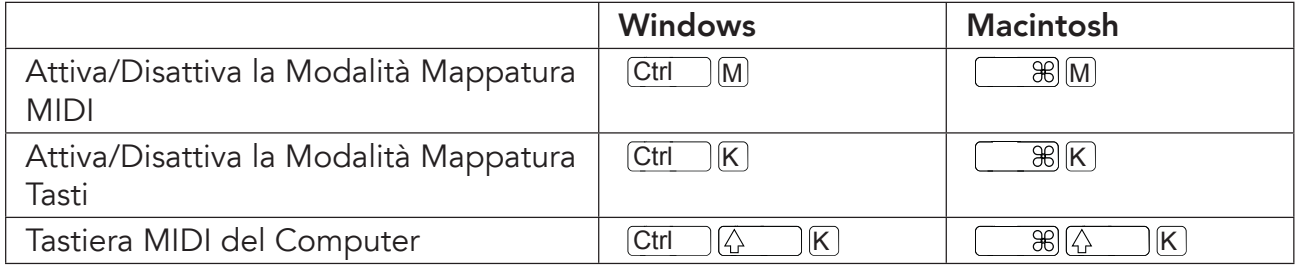

## 33.13 Zoom, Display <sup>e</sup> Selezioni

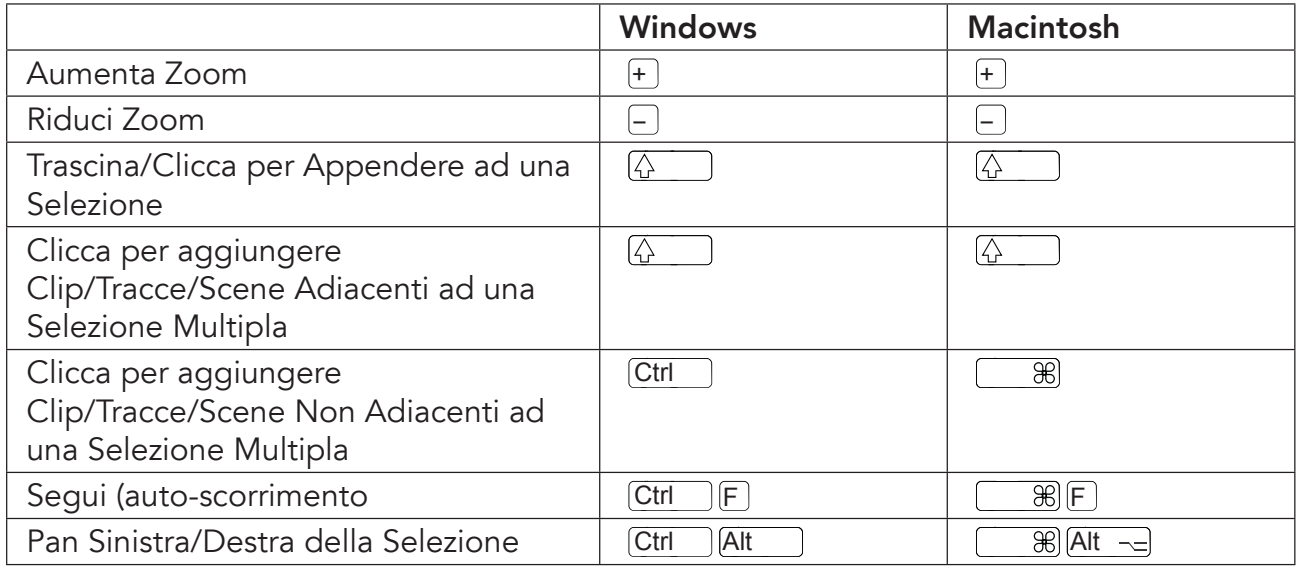

## 33.14 Display del Campione della Vista Clip

Le scorciatoie per zoom <sup>e</sup> impostazioni loop/regione funzionano anche nell'Editor del Campione.

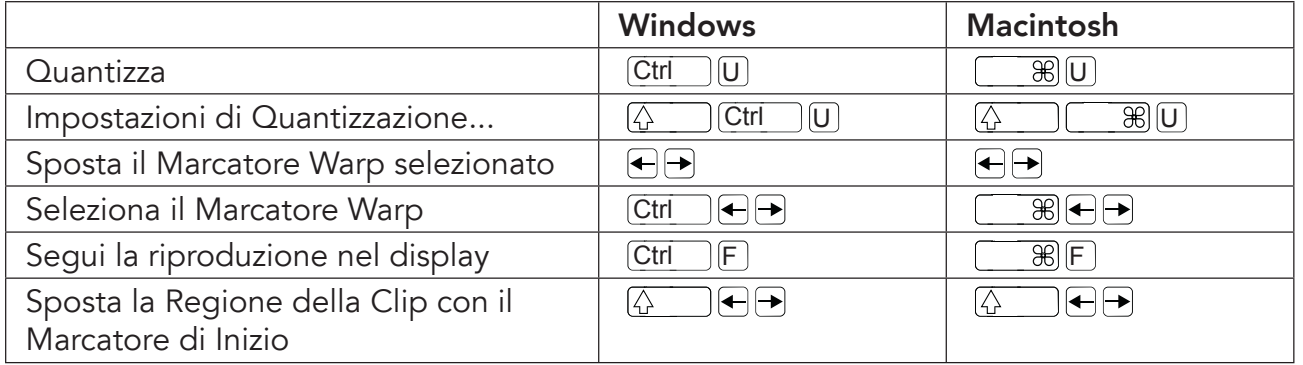

## 33.15 Editor MIDI della Vista Clip

Le scorciatoie per zoom, agganciamento/disegno <sup>e</sup> impostazioni loop/regione funzionano anche nell'Editor MIDI.

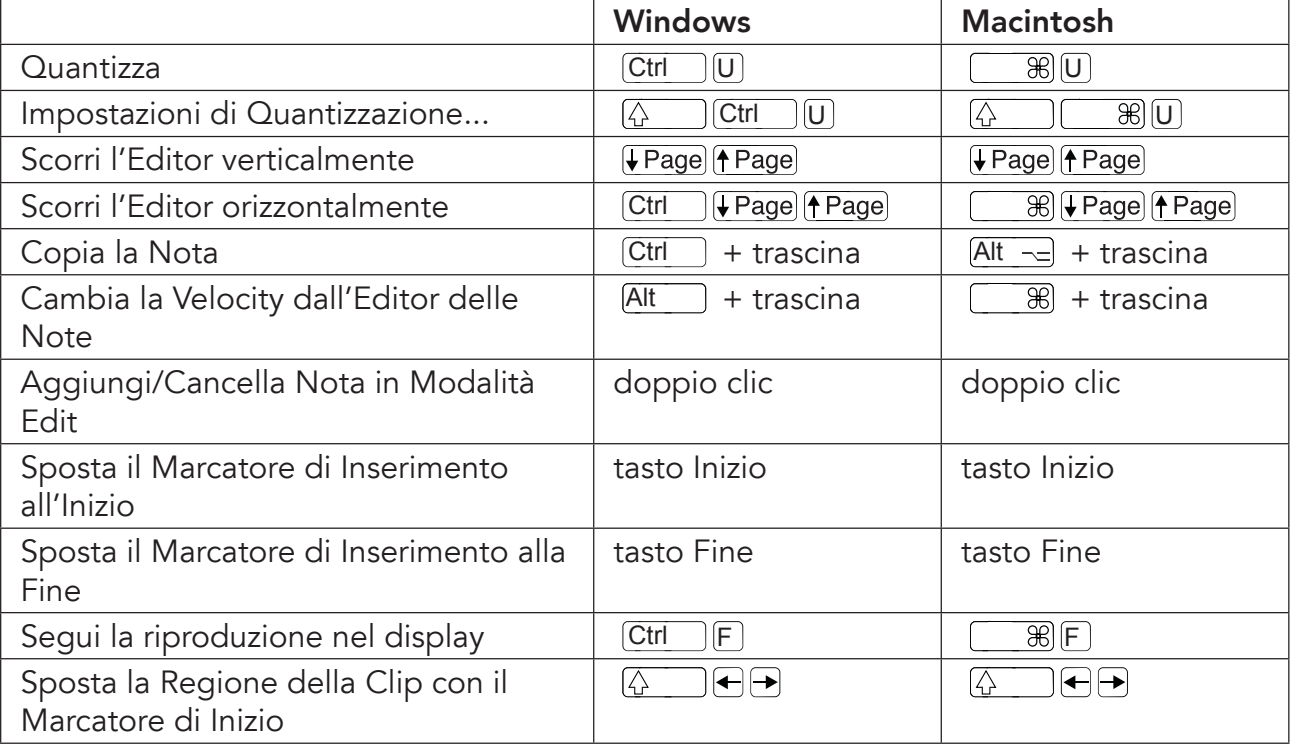

## 33.16 Agganciamento alla Griglia <sup>e</sup> Disegno

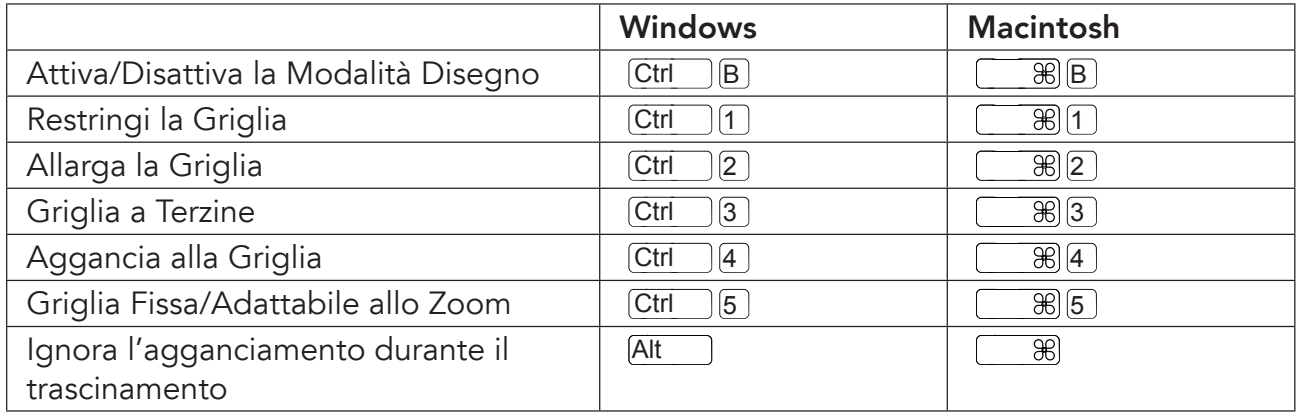

## 33.17 Quantizzazione Globale

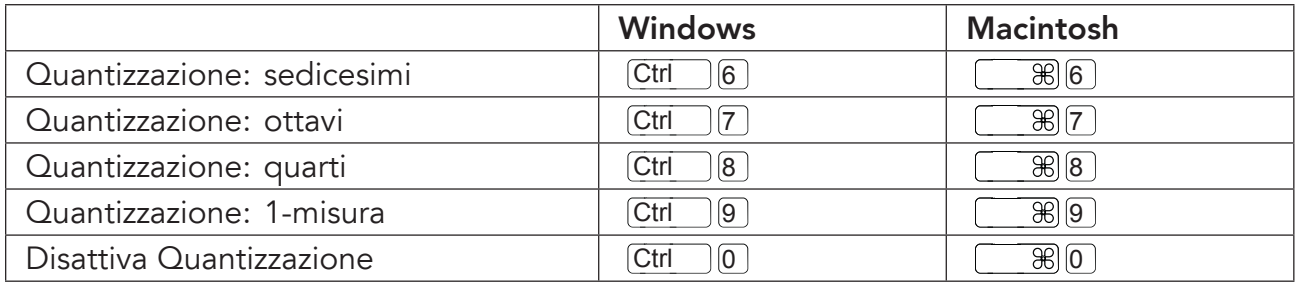

## 33.18 Operazioni con <sup>i</sup> Set <sup>e</sup> con il Programma

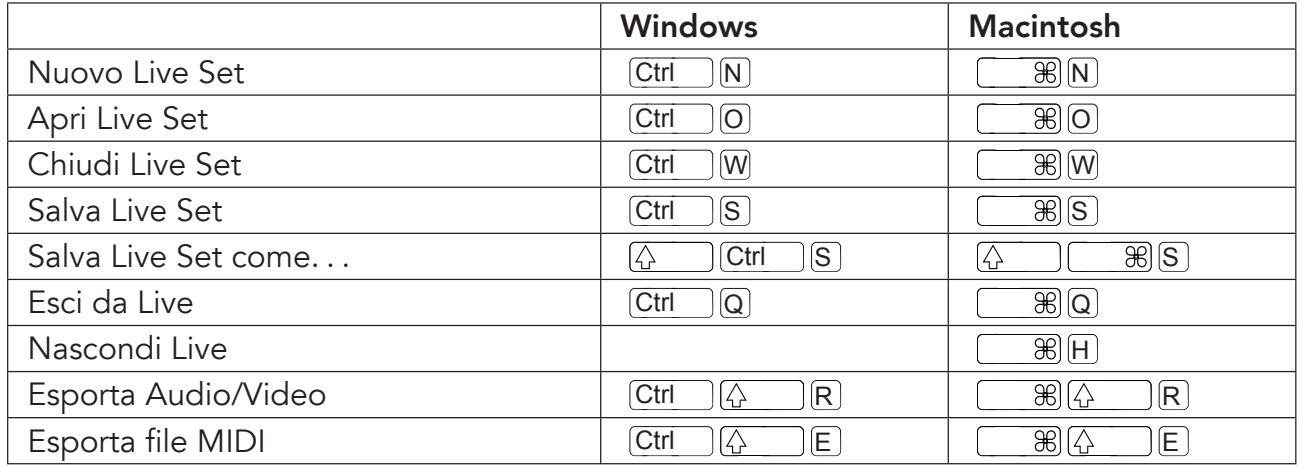

## 33.19 Operazioni con <sup>i</sup> Plug-in <sup>e</sup> con <sup>i</sup> Dispositivi

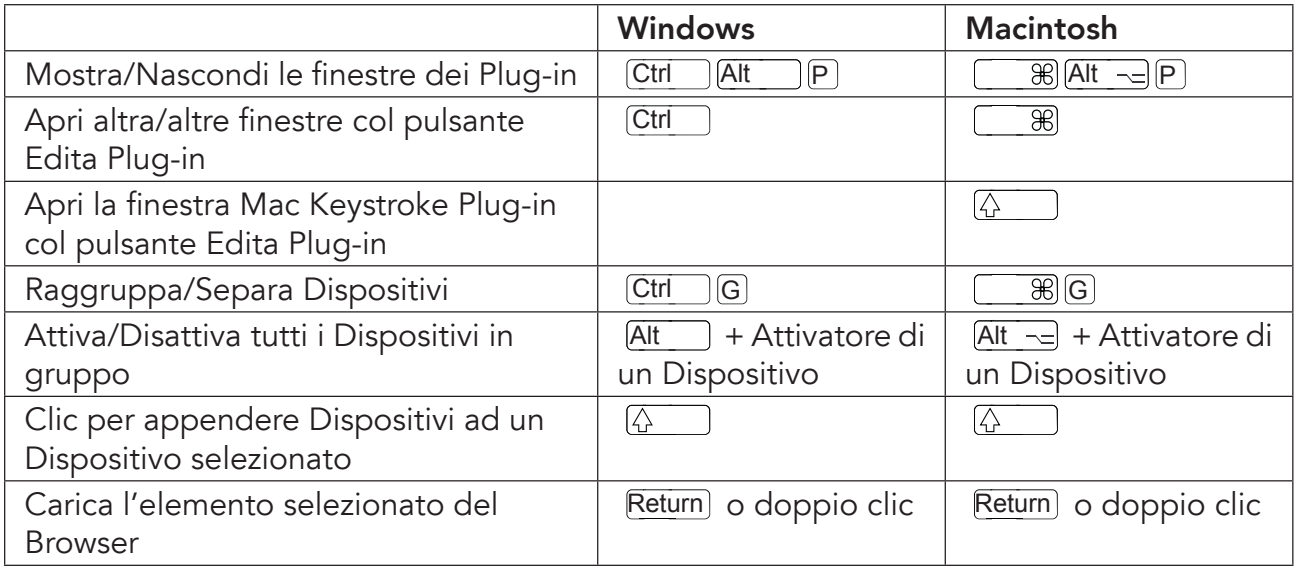